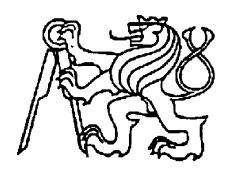

# **Středoškolská technika 2010**

**Setkání a prezentace prací středoškolských studentů na ČVUT**

# **VIZUALIZACE FOTOVOLTAICKÉ ELEKTRÁRNY**

**Tomáš Reichl**

SPŠ a VOŠ Písek Karla Čapka 402, 397 11 Písek

### **Anotace**

Program pro monitoring sluneční elektrárny nejen důsledně snímá hodnoty, ale vytváří k nim grafy. Naměřené hodnoty se dále archivují a to dvakrát. Jednou jako denní a po druhé jako měsíční zálohy. Jednoduchost programu. Monitoring je sledovatelný na Internetu. Dva oddělené okruhy. Jeden silový, druhý monitorovací.

# **NÁVRH VYUŽITÍ ENERGIE SLUNEČNÍ ELEKTRÁRNY**

Fotovoltaická elektrárna na naší škole má instalovaný výkon 1600 Watt. Pokud by se vzaly v úvahu ideální slunečné podmínky a fotovoltaická elektrárna by měla 100 % výkon, nestačí to na pokrytí celkové spotřeby školy. Spotřeba školy je mnohonásobně vyšší než dokáže sluneční elektrárna vyrobit. Spotřeba školy se pohybuje okolo XXXX. A proto, aby byla škola ve výrobě elektrické energie soběstačná a popřípadě mohla dodávat do distribuční sítě elektrickou energii, měla by se fotovoltaikcké panely rozšířit.

### **STAV FOTOVOLTAICKÉ ELEKTRÁRNY**

Na naší škole se nachází fotovoltaická elektrárna s instalovaným výkonem 1600 Watt a s maximálním proudem 6,5 Ampér. Fotovoltaické panely mají téměř ideální pozici a jsou celým svým spektrem otočené na jih a na obzoru je nic nepřevyšuje. Dříve byly fotovoltaické články, také sledovány a monitorovány a naměřená data archivována. Získaná data byla jenom jednoduše zobrazena na zobrazovacím panelu. Data byla číselně zobrazována ale nebyly vytvářeny žádné grafické úpravy ani grafy, které by znázorňovaly průběh výkonu v časovém intervalu.

V roce 2007 byl monitorovací systém úderem blesku zničen. Proto jsem ve svém projektu řešil návrh a praktickou realizaci nového monitorovacího systému školní fotovoltaické elektrárny.

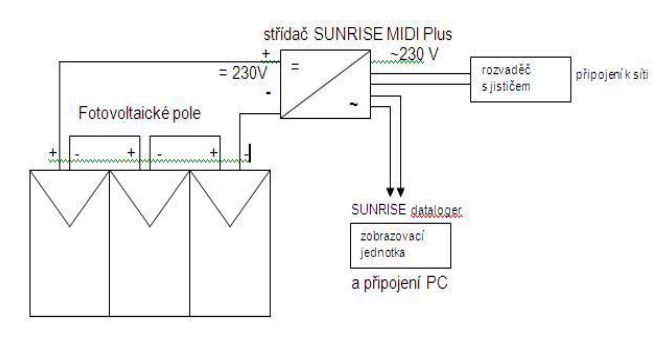

#### *Grafické znázornění systému*

**Obrázek 1- Blokové schéma**

### **SOLÁRNÍ ČLÁNKY**

V modulech je použito křemíkových monokrystalických solárních článků typu SC22… vyrobených vlastní původní technologií firmy Solartec s vysokou konverzní účinností přeměny slunečního záření (14,5% až 16%). Pseudo-čtvercový tvar o rozměru 102,5x102,5 mm zajišťuje vysokou hustotu výkonu z plochy modulu. Všechny solární články jsou kusově měřeny a tříděny podle výkonu. Výsledky měření jsou statisticky zpracovávány podle výkonových tříd a data uchovávána nejméně po dobu 5 let. Tyto vysoce kvalitní solární články dodává firma Solartec pro přední vyspělé evropské a světové trhy. Kvalita je doložena mezinárodně uznávanými certifikáty ESTI EC JRC IAM Ispra a TÜV.

### **STŘÍDAČ**

Bezpečný bezúdržbový sinusový střídač SUNRISE MIDI Plus s automatickým nafázováním na elektrickou rozvodnou síť je navržen pro velmi jednoduchou obsluhu. 3 LED diody různé barvy indikují aktuální základní stavy (zapnutí, spuštění a funkci). Na LCD displeji jsou zobrazeny hlavní data nastavení a výstupů (výkon, napětí, teplota, napětí FV pole, atd.). SUNRISE MIDI Plus je přizpůsoben pro komunikaci se softwarem SUNRICE pro Windows a s SUNRICE Datalogerem. To umožňuje sledovat důležité údaje a data z FV systému na osobním počítači a ukládat data pro pozdější vyhodnocování.

### **ŘEŠENÍ PORUCH PRO MONITORING FV**

Když bylo zjištěno, že jsou poškozeny všechny jednotky pro monitoring a ukládání dat z fotovoltaického pole a oprava jednotlivých částí byla zcela nemožná i finančně nákladná, jak pro společnost SUNRISE, tak i pro samotnou školu. Na základě těchto poznatků bylo rozhodnuto, že se fotovoltaická elektrárna rozšíří o příslušný HW a SW. Na základě propočtu vyšlo jako nejvýhodnější toto řešení jak ekonomicky tak i technicky.

### **ROZŠÍŘENÍ O PATŘIČNÝ HW**

Jako nejlépe vyhovující možnost bylo rozšířit fotovoltaický systém o jednofázový inteligentní elektroměr od společnosti ZPA a to konkrétně o elektroměr **ZPA ED.110.D0**. Dále se tento elektroměr musel rozšířit o komunikační systém. Komunikaci mezi elektroměrem a PC zajišťuje optohlava **S10 IR**.

#### **Elektroměr ZPA ED110**

Elektroměr ED 110.D0 je jednofázový statický jedno až dvoutarifní elektroměr činné energie třídy A nebo B podle ČSN EN 50470-1 a 50470-3, určený pro přímé připojení.

Základem technického řešení je mikroprocesor, který zastává všechny hlavní funkce. Převádí analogový signál ze senzoru proudu a napětí na digitální, provádí výpočty, obsluhuje displej, snímá tarifní vstupy, komunikuje po optorozhraní, generuje IR a SO impulzy a vybrané hodnoty a údaje ukládá do paměti a přizpůsobuje vlastnosti elektroměru požadavkům a potřebám odběratele. Nemá galvanicky oddělený napěťový a proudový obvod. Měřící systém umožňuje měření i za přítomnosti stejnosměrných a harmonických složek v měřeném obvodu (napětí i proud) v celém měřicím rozsahu elektroměru. Negativní působení stejnosměrných složek je eliminováno v každé měřící periodě. Kalibrace měřicího systému se uskutečňuje programově, elektroměr neobsahuje žádné mechanické nastavovací prvky. Měřicí systém zabezpečuje s rezervou deklarovanou přesnost elektroměru podle ČSN.

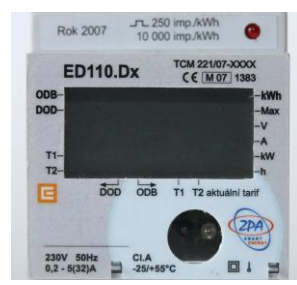

**Obrázek 2 - Displej elektroměru**

*Schéma zapojení elektroměru*

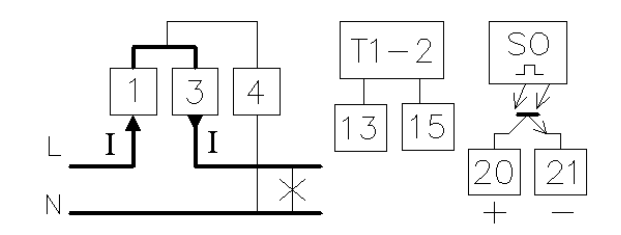

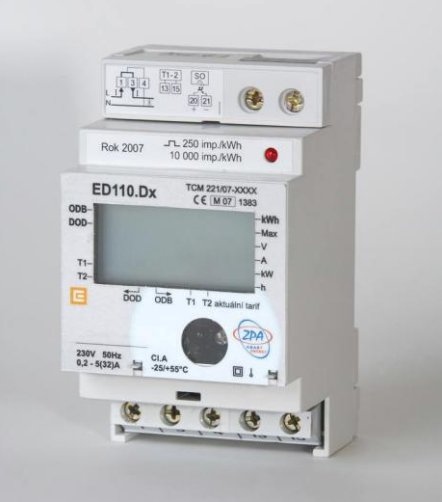

**Obrázek 3 - Elektroměr ZPA ED110**

### *Rozměrový náčrt*

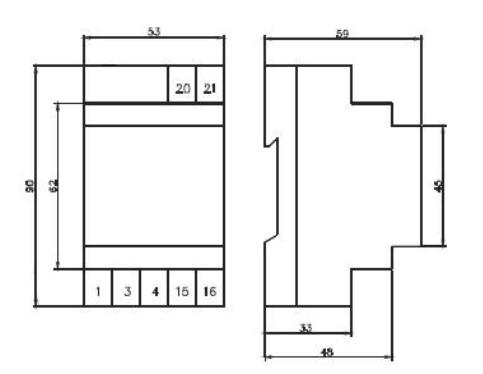

### **Rozsah měření proudu**

Elektroměr ED 110.D0 měří v rozsahu od náběhového proudu až po 40A s dostatečnou rezervou v souladu s normou stejnosměrné složky i harmonické složky. Vzhledem k použité svorkovnici je však max. trvalý proud povolen do 32A.

### **Vstupy**

Elektroměr ED 110.D0 je vybaven externím vstupem pro přepínání tarifů. Přepínání tarifů se uskutečňuje pomocí střídavého napětí přivedeného mezi tarifní svorky elektroměru. Indikace aktivního tarifu je zobrazována na LC displeji.

#### **Výstupy a komunikace**

Elektroměr je vybaven zkušebním LED výstupem, konstanta pro převod odebrané energie na počet vyslaných pulzů je programovatelná. Elektroměr může být vybaven rozhraním SO podle IEC 61393 / DIN 43864. Obvod je galvanicky oddělený pomocí optoelektronického členu, na jehož výstupu je zapojen tranzistor s otevřeným kolektorem, který vysílá impulzy s četností odpovídající spotřebovávané energii. Počet impulzů i jejich délka jsou programovatelné.

#### **Optorozhraní**

Optorozhraní dle ČSN EN 62056-21 umožňuje přímý místní odečet. Odečet se uskutečňuje pomocí optohlavy přiložené na určené místo pouzdra elektroměru. Její elektrický vstup / výstup tvoří rozhraní RS 232 nebo USB pro připojení na port PC, PDA nebo na konektor přenosného terminálu PDA.

#### **Indikační prvky**

Pro účely cejchování slouží červeně svítící LED. Dioda vysílá světelné impulzy s četností odpovídající měřené energii podle konstanty elektroměru, která je programovatelná, typicky 10 000 imp./kWh.

#### **OPTOHLAVA S10 IR**

Sonda S10 IR (též optická hlava) převádí optické signály na signály sériového rozhraní RS 232 (RxD a TxD). Jejím hlavním účelem je umožnění komunikace s přijímači HDO a s elektroměry vybavenými optickým rozhraním podle standardu ČSN EN 62056-21 "Výměna dat pro odečet elektroměru, řízení tarifu a regulaci zátěže". Obsahuje optoelektronický vysílač a přijímač. Umožňuje galvanicky oddělené připojení elektroměru, přijímače HDO nebo jiného přístroje vybaveného odpovídajícím optickým rozhraním k sériovému rozhraní osobního počítače, případně k jinému zařízení jako je např. ruční terminál, který má k dispozici standardní rozhraní podle doporučení ITU-T V.24/V.28 (RS 232). Sonda má v sobě zabudovaný toroidní magnet, který umožňuje její odnímatelné uchycení k povrchu zařízení a zároveň i centrování v místě optického rozhraní. K sériovému portu osobního počítače se připojuje pomocí kabelu zakončeného devíti vývodovou zásuvkou konektoru typu CANNON.

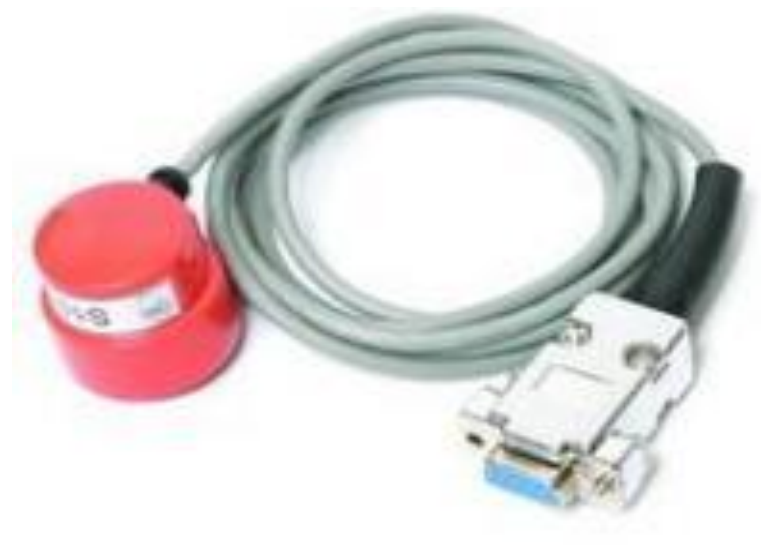

**Obrázek 4 - Optohlava S10 IR**

### **TVORBA SW PRO MONITORING FOTOVOLTAICKÉ ELEKTRÁRNY**

Tvorba aplikace pro monitoring FV elektrárny je řešena, jednak výše uvedeným HW (Elektroměr ED110.D0 a Optohlava S10 IR). Tento rozšiřující HW připojuji k počítači přes rozhrání RS 232, proto musí být v počítači speciální ovládací SW, který jsem vytvořil ve vývojovém prostředí Control Web 6,1.

### **Control Web 6.1**

**Control Web 6.1** je univerzální nástroj pro vývoj a nasazování vizualizačních a řídicích aplikací, aplikací sběru, ukládání a vyhodnocování dat, aplikací rozhraní člověk-stroj. Unikátně objektově-orientovaná komponentová architektura zajišťuje aplikacím systému Control Web nejširší rozsah nasazení od prostých časově nenáročných vizualizací až po řídicí aplikace reálného času.

### **Co je Control Web?**

Programový systém rychlého vývoje aplikací pro průmysl, laboratoře, školy, atd.. Vizualizace a řízení technologických procesů v reálném čase. Most mezi technologií a informačním systémem podniku. Rozhraní člověk-stroj. Přímé řízení strojů a technologií. Simulace, výzkum, vývoj a výuka (třeba LF UK).

#### **Podpora a hardware**

Control Web je důsledně navrhován jako systém nezávislý na hardware. S patřičným ovladačem komunikuje s jakýmkoliv periferním průmyslovým zařízením. Náš ovladač pro rozhrání RS 232 se nachází ve standardní výbavě Control Web.

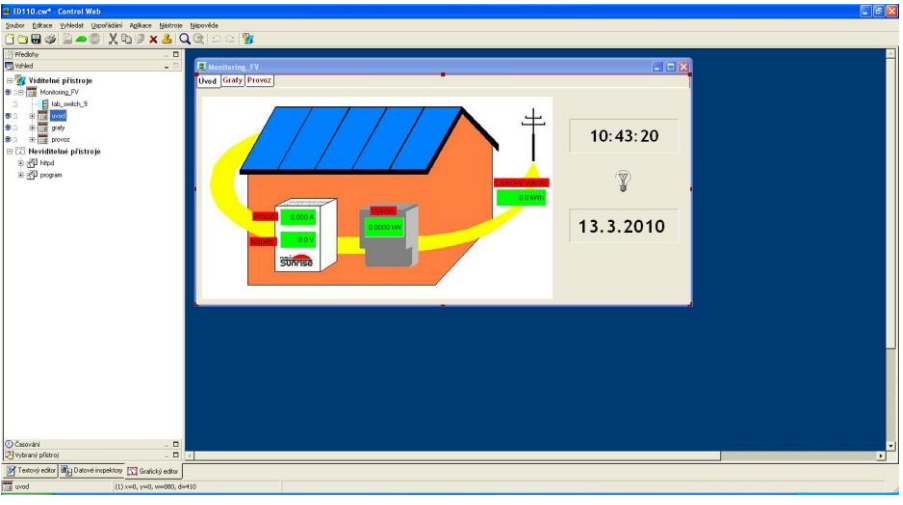

**Obrázek 5 - Control Web**

### **PROGRAM PRO MONITORING**

### **Úvodní obrazovka**

Aplikace je rozdělena do tří oken. První okno **Úvodní obrazovka**, druhé **Grafy**, a třetí jsou P**rovozní údaje**. Celá aplikace je opatřena klasickým Windows oknem takže jde minimalizovat, zvětšovat a zavřít.

První okno jsem vytvořil tak, aby se na první pohled i laik dokázal orientovat v základních údajích souvisejících s elektrárnou. Zde se zobrazuje *proud, napětí, výkon, celkem dodaná energie***.**

Je zde znázorněn střídač, kde dochází k přeměně stejnosměrných složek na složky střídavé. Na střídači jsou důležité dvě hodnoty, proud a napětí, které jsou zde znázorněné a ty nám potom na spotřebiči vytváří výkon.

Malé zlepšení jsem udělal u okénka s výkonem, když fotovoltaika nevyrábí tak je toto okno červené a zobrazuje hodnotu nula, pokud fotovoltaika dodává proud tak je toto okno zelené a ukazuje hodnoty na měřené na elektroměru.

S tím souvisí i indikátor ve tvaru žárovky, která se chová podobně jako okno výkonu s tím rozdílem, že žárovka buď svítí anebo nesvítí.

Dále jsem pod obrázek, umístil zmenšeninu grafu z panelu Graf. Tato zmenšenina nám jenom ukazuje, jak fotovoltaický panel běží. Znázorňuje nám 10 hodinový interval výroby fotovoltaického panelu. Dále tento graf také umí měsíční zálohy naměřených dat.

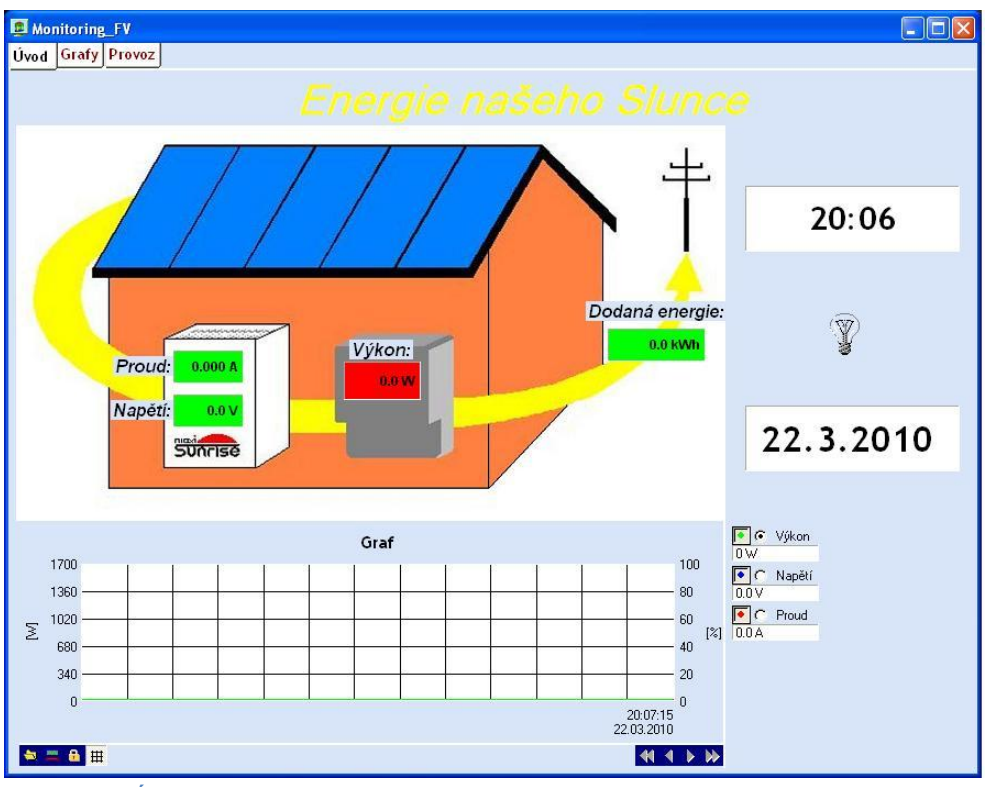

**Obrázek 6 - Úvodní obrazovka**

#### **Graf**

V druhém okně se zobrazují grafy hlavních naměřených veličin a dále také následná archivace pro pozdější vyhodnocování fotovoltaického pole. Graf jde jakýmkoliv způsobem upravit, tak jak si uživatel navolí. Např. graf může, zobrazované veličiny převést do vteřinového nebo do denního či měsíčního intervalu. Uživatel si může zvolit i kolik vzorků bude chtít zobrazit. To dělá z tohoto monitoringu velice důkladný systém, kterému nic neunikne.

Pomocí šipek umístěných v pravém dolním rohu si mohu posouvat celým grafem. Pohybování grafu je buď pomalým nebo rychlejším posunem a to pomocí jednoduché nebo zdvojené šipky.

Každý den se uloží jeden soubor, kde jsou archivována veškerá data. Archivace je omezena jenom velikostí paměti v PC. Dále je graf přizpůsoben tak, že na jedné straně máme rozsah veličin *(Výkon – Watt, Napětí – Volt, Proud – Ampéry)* a na druhé straně jsou následné hodnoty zobrazeny v procentech. Takto si uživatel může velice rychle uvědomit a zároveň představit na kolik procent mu fotovoltaický panel pracuje ze stoprocentního výkonu.

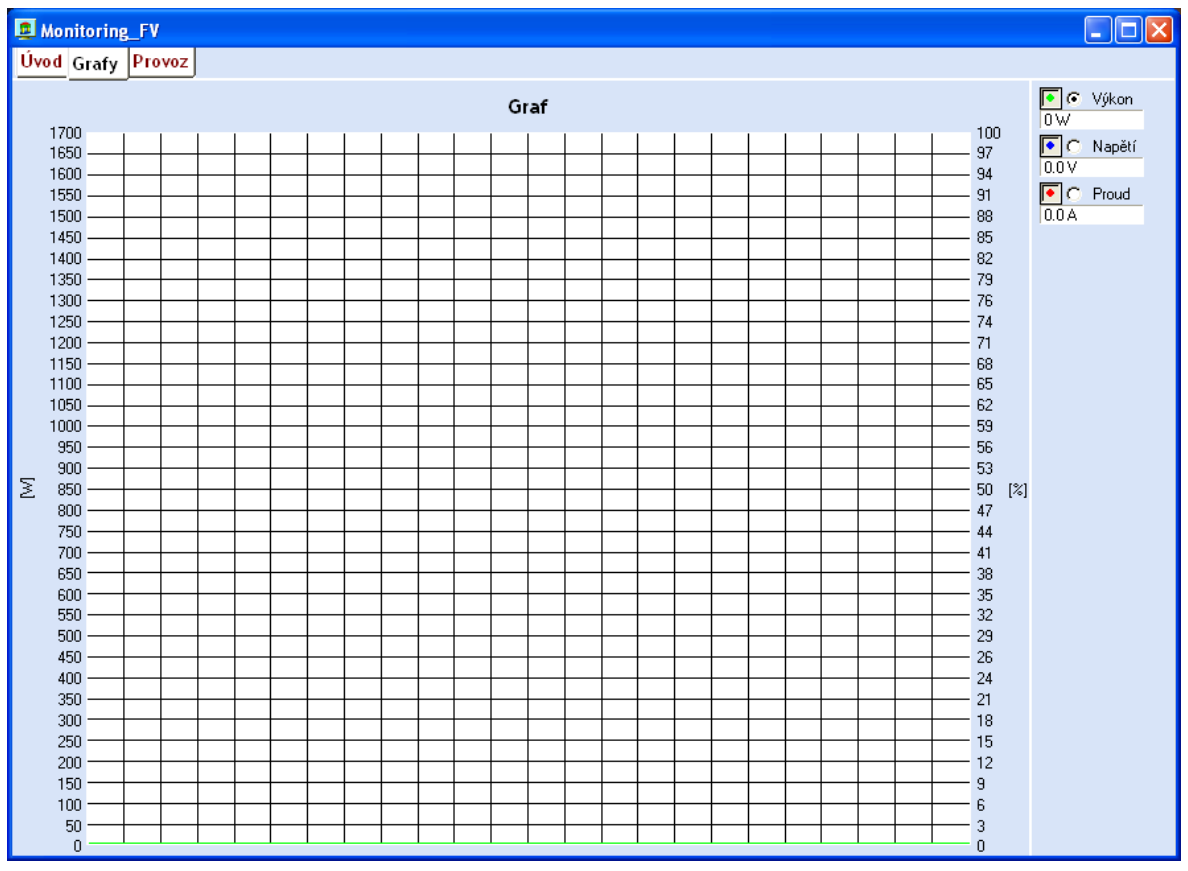

**Obrázek 7 – Graf**

#### **Provoz**

Třetí okno. Aplikace se spouští automaticky po naběhnutí příslušných podmínek, eventuelně aplikaci spustíme tlačítkem START anebo zastavení běhu aplikace tlačítkem STOP.

Pro zabezpečení běhu aplikace před nevyžádáným zastavením jsem zabezpečil tlačítko STOP. Zabezpečené je i tlačítko START před nepovoleným spuštěním aplikace. Aby uživatel aplikaci spustil nebo zastavil, musí se přihlásit v příslušném okně. Přihlašovací okno je schované na liště pod jménem "Přihlášení uživatele".

Dále se v tomto okně zobrazuje **celková komunikace s elektroměrem**, bílé okno v levé části panelu. Tam se zapisuje, jaký příkaz program do elektroměru posílá a jakým příkazem elektroměr odpovídá, toto jsem tu zanechal pro případ, že by nastala nějaká chyba tak, aby se velice rychle dohledalo, který příkaz nereaguje.

Pod tímto oknem, se nachází malé šedivé okno, které nám hlásí **chybu komunikace**. Například to může být, sejmutí optohlavy z elektroměru.

Dále zde máme všechny údaje, které nám elektroměr posílá. Jmenovitě: *Max proud, Max výkon, Celková energie, Efektivní proud, Efektivní napětí, Účiník, Činný výkon, Tarif, Energie v Tarifu 2 (Vysoký tarif) a Tarifu 1(Nízký tarit).*

Pro správnost chodu fotovoltaického článku je zde indikátor ve formě **žárovky**. Když svítí je vše v pořádku, pokud nesvítí fotovoltaický systém nic nevyrábí.

Aby tento panel nebyl až příliš nudný zobrazil jsem zde naše fotovoltaické panely, které když budou vyrábět energii zobrazí se pod nimi malé usměvavé sluníčko.

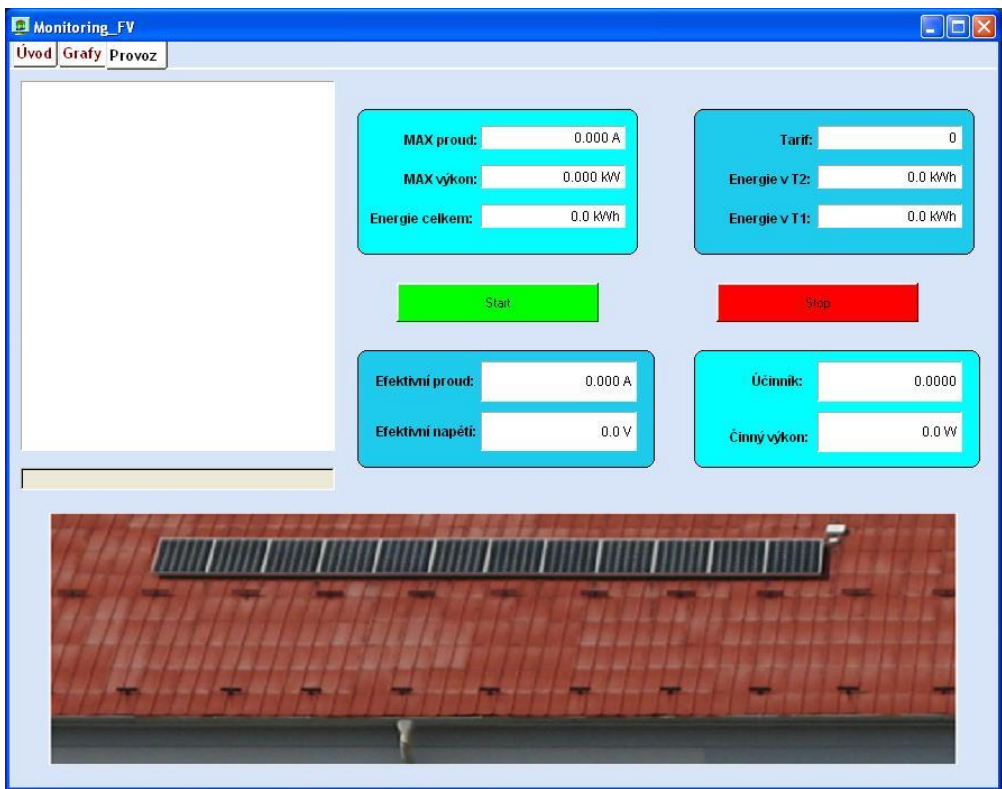

**Obrázek 8 - Provoz**

### **Aplikace na Web**

Monitoring můžeme spustit kdykoliv a kdekoliv pokud budeme přístup na internet. Aplikace, která je vygenerovaná pro internet je naprosto shodná s aplikací, která běží na PC. Jediný rozdíl, který zde najdeme, že přepínání oken je ve zvláštním panelu. Panel je žlutě odlišen. Celá aplikace je skoro stejná až na grafy na webové aplikaci nemají tolik možností nastavení, zde jenom zobrazují zadané rozsahy.

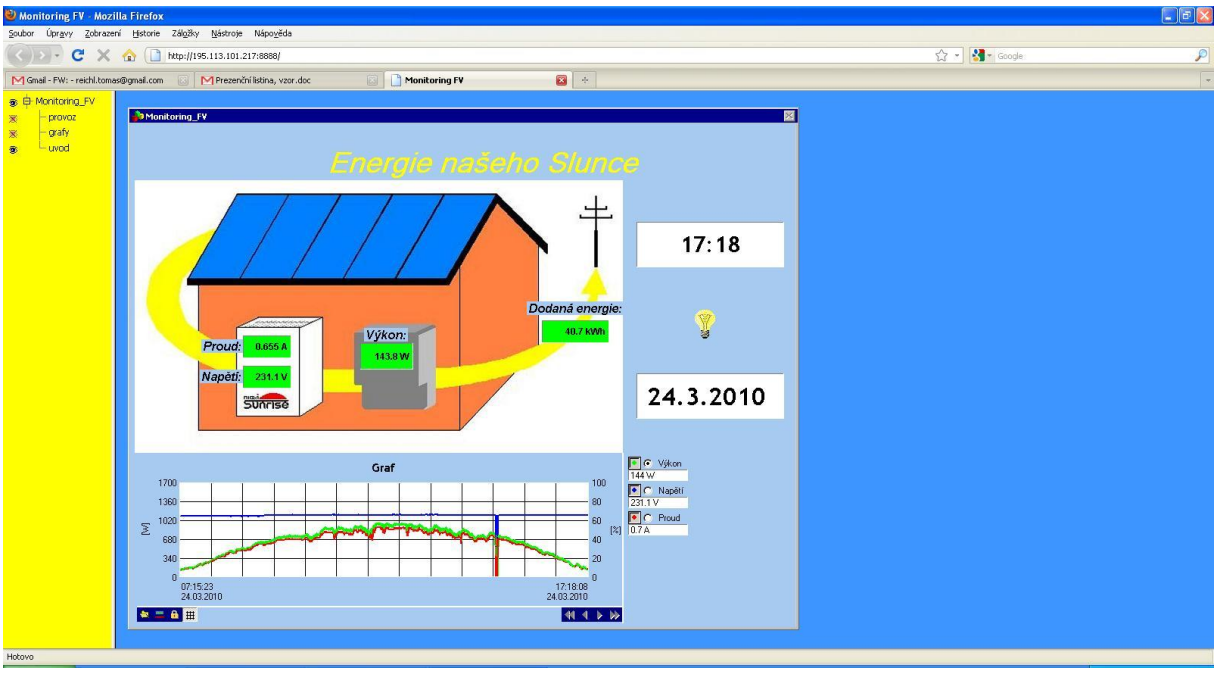

**Obrázek 9 - Internet**

### **JAK TO CELÉ FUNGUJE?**

Zapojený Elektroměr pomocí měřící soustavy změří dané hodnoty. Ty se následně zpracují v mikroprocesoru v elektroměru a připočte k nim další důležité hodnoty. Zpracované hodnoty se po navázání komunikace se přeposílají opticky do optohlavy. Optohlava převede optické signály na signály elektrické a ty přijme ovladač, který je sjednotí a čeká na ukončovací znak. Po přijetí ukončovacího znaku se celý řetězec hodnot přesune do fronty, kde se data následně zpracují v programu. Po přesunutí řetězce hodnot do fronty se generuje "Výjimka" od ovladače pro přijetí dalších dat do paměti ovladače.

#### **Uživatelský postup**

Elektroměr připojíme za střídač z fotovoltaického pole podle schématu výrobce. Dále nasadíme optickou hlavu na příslušné místo na elektroměru a rozhraní RS 232 připojíme do příslušného počítače. Nastavíme připojení v PC. A spustíme program. Program při spouštění kontroluje, pokud je správně nastaven sériový port (RS 232) a příslušné ovladače pro komunikaci mezi programem a elektroměrem. Pokud je vše v pořádku, program se spustí, pokud se program nespustí, tak musí se překontrolovat nastavení sériového portu (RS 232). Pokud se program spustí a naběhne úvodní obrazovka.

#### **Ovladač**

Sériový port se nastavuje pomocí ovladače. Ovladač slouží, aby informace, elektroměru převedl do fronty. Ovladač se skládá z parametrického souboru a mapovacího souboru. Na rozhraní jsou **dvě diody, které musí být stále pod napětím**. Proto musí být klidová napětí

v režimu HIGH. Napájí obvody optohlavy. Ukončovací znak se zde používá CRLF. Maximální modulační rychlost je nastavena na 300 baudu. Vyšší rychlost optohlava S10 IR nezvládne. Velikost paměti v ovladači jsem nastavil 2048 bitů, měla by být postačující pro data z elektroměru.

Další důležitou složkou ovladače jsou kanály. Některé kanály využívá i moje aplikace. Jedná se o tyto kanály: kanál pro Výjimku ovladače, Chybový kanál, Stav výjimky ovladače.

### **Časování přístrojů**

Aby byl zabezpečen běh aplikace, musí být pravidelně podprogramy a přístroje časovány. Časování musí být dobře provedeno, aby aplikace nebyla tolik náročná pro PC a měla minimální požadavky. Proto Control Web nabízí více druhů časování. Já jsem ve svém monitoringu využil dva druhy časování. První je periodické časování a druhé časování časovačem (Tseq). Periodické časování je časování aplikací bez ohledu na to zda přístroj vykonává funkci nebo ne.

Některé přístroje potřebují, aby byly časovány i když zrovna nevykonávají žádnou funkci, a to protože zobrazují veličiny s reálným časem. Příkladem periodického časování jsou: Clock\_1 (Hodiny na Úvodní obrazovce), Trend\_6 (Graf na úvodní obrazovce), Trend\_5 (Graf v okně Graf) a Podprogram TxData.

Ale aby aplikace nebyla náročná, stačí určité přístroje v určitém okamžiku zaktivovat za pomocí Časovače Tseq. Většinou se jedná o zobrazovací okénka s hodnotami. Kde stačí, aby byly zaktivovány až po zpracování dat z elektroměru.

#### **Běh aplikace**

Komunikace s elektroměrem je realizována pomocí procedur ovladače, které řídí jednotlivé etapy komunikace. Ovladač zajišťuje sjednocení dat do textového řetězce. Po přijetí ukončovacího znaku se sjednocená data v řetězci přepošlou do fronty programu. Kde probíhá jejich další zpracování a vyhodnocování a konečné zobrazení. První co musí program udělat je navázání komunikace s elektroměrem. Po stisknutí tlačítka nebo po naběhnutí aplikace se vyšle vysílací procedura ve tvaru zprávy '/?!'. Vysílací procedura je součástí podprogramu "TxData". Na tuto zprávu musí elektroměr odpovědět, jinak nebude navázána komunikace s elektroměrem.

#### **Pořadí jednotlivých procedur a podprogramů**

Zde názorně uvádím, v jakém pořadí se procedury vysílají a co mají za úkol.

### **Podprogram TxData**

### *Vysílací procedura*

core.DriverQueryProc( 'drv', 'SendStringSync', '/?!')

Elektroměr se následně identifikuje a pošle potvrzovací zprávu. Tím byla navázána komunikace mezi programem a elektroměrem.

### *Podprogram TxData*

```
activity
 period = 15;end activity;
procedure OnActivate();
begin
     lb comm.DeleteList();
      core.DriverQueryProc( 'drv', 'SendStringSync', '/?!');
end procedure;
```
### **Podprogram Startup**

#### *Výjimka od ovladače:*

```
chEnableException = true;
```
Výjimka se generuje a čeká se na ukončovací znak, co přijde z elektroměru a přesune hodnoty do fronty programu. Generuje se výjimka od ovladače, že paměť ovladače je prázdná a může přijímat nová data.

### *Podprogram Startup*

```
procedure OnActivate();
begin
    chEnableException = true;
end procedure;
```
### **Procedury**

### *Procedura pro příjem dat*

```
core.DriverQueryProc( 'drv', 'GetString', &s );
```
Touto procedurou jsem dal povel elektroměru, aby mi poslal naměřené hodnoty.

#### *Procedura pro chybu komunikace*

```
if chErrorCode<>0 then status.SetValue('Chyba komunikace s 
ED110');
else status.SetValue('');end;
```
### **Získávání jednotlivých dat**

Za pomocí procedur získávám jednotlivá data, které jednotlivě vysvětlím.

### *Celá procedura:*

if slice(s,  $0, 5$ ) = '1.8.0' then (\* Energie celkova \*) En celkova= val(slice(s,  $6, 9)$ , 10);

**a) If** podmínka buď se rovná, nebo ne.

Podmínka, v případě rovnosti výrazu podmínky se provede výraz tagem then

if slice(s,  $0, 5$ ) ='1.8.0' then (\* Energie celkova \*)

Každá veličina je pojmenována a program pomocí podmínky hlídá jednotlivé pojmenování veličin

**b) Slice** tato funkce vrací podřetězec z řetězce s, o rozsahu znaků v řetězci.

slice $(s, 0, 5)$ 

U této funkce určím počátek a počet znaků za počátkem, které chci vybrat k dalšímu zpracování.

**c) Val** převádí string řetězce do binární podoby

En celkova= val(slice(s,6,9),10);

Tato funkce převede string řetězec do číselné podoby. A po-té ji následně pojmenovávám a zobrazuji na příslušných zařízeních.

# **Pozice jednotlivých veličin**

Od společnosti ZPA jsem dostal dokument kde je uvedeno, která veličina se kde nachází a jak je pojmenována.

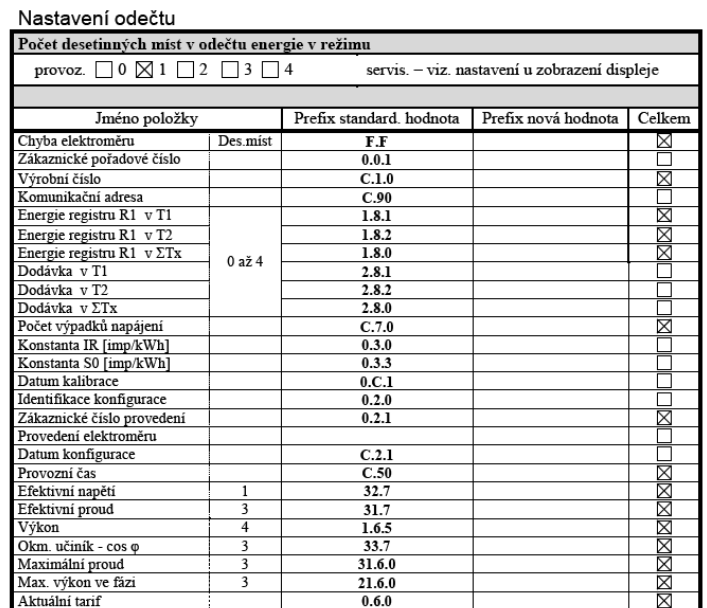

**Tabulka 1- Pozice veličin**

### **ZÁVĚR**

Výhodou tohoto projektu je velmi velká univerzálnost, která se s malými úpravami může změnit v jakýkoli měřící přístroj, který buď počítá s výrobou elektrické energie anebo spotřebou elektrické energie. Další výhodou je velmi malá náročnost na systémové požadavky. A celková jednoduchost v obsluhování programu. Další absolutní výhodou je, že jsou od sebe odděleny dva různé okruhy. Jeden okruh je silová elektřina od sluneční elektrárny a druhý je monitorovací okruh. Tyto dva okruhy jsou odděleny optickou komunikací. Tímto oddělením by neměla nastat předešlá chyba, že přepětí na silovém okruhu zničí okruh monitorovací. Vytvořená aplikace generuje webovou stránku, na které je možné sledovat monitorované veličiny. Pokud bychom měli hodnotit jak fotovotaický panel pracuje, je na předčasné závěry naměřeno málo hodnot. Po delším monitoring budeme moci říct, jestli fotovoltaické panely už svým stářím nebo úderem blesku ztratili svou účinnost nebo jestli jsou velmi kvalitní a jsou pořádku. Po krátkém pozorování mohu říct, že jejich výkon je dostatečný a to je dáno tím, že sluníčko je zatím příliš nízko. Delší monitoring nám jistě odpoví na naše dotazy.

### **Odkazy na použitou literaturu**

- Internetové stránky Moravské přístroje [www.mii.cz](http://www.mii.cz/)
- Internetové stránky ZPA [www.zpa.cz](http://www.zpa.cz/)
- Interní výukové materiály SPŠ a VOŠ Písek Ing. Petr Šindelář, Ing. Miroslav Paul
- Technická data od SUNRISE

### **Použité programy**

- Control Web 6.1
- Microsoft Office 2007
- Od společnosti ZPA odečet
- 
- 

# **Přílohy**

# **Ukázky obrázků běhu aplikace**

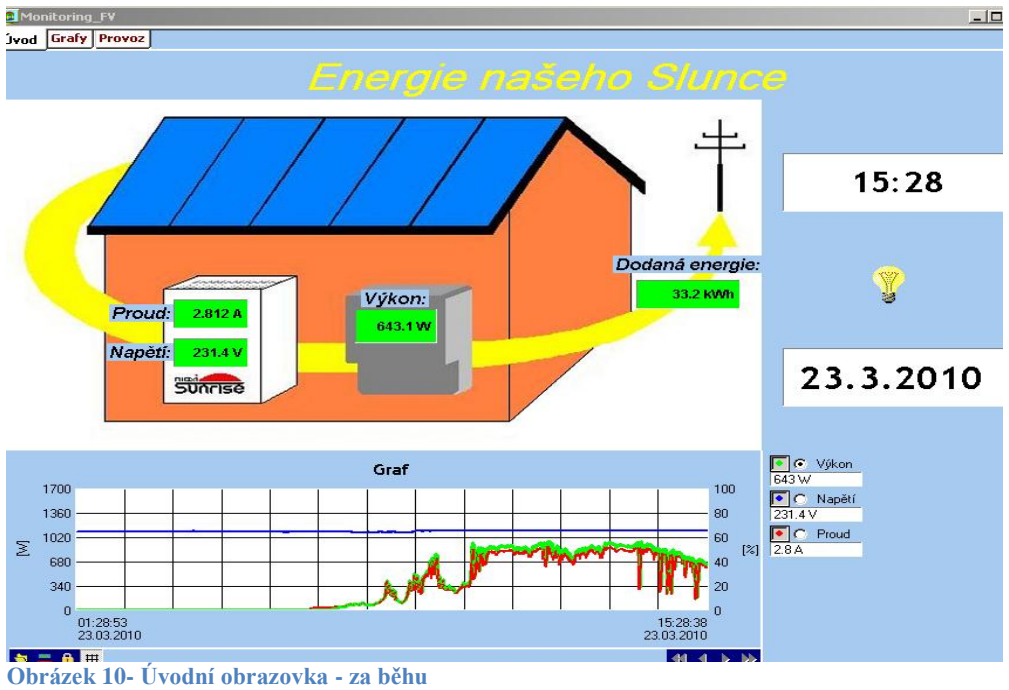

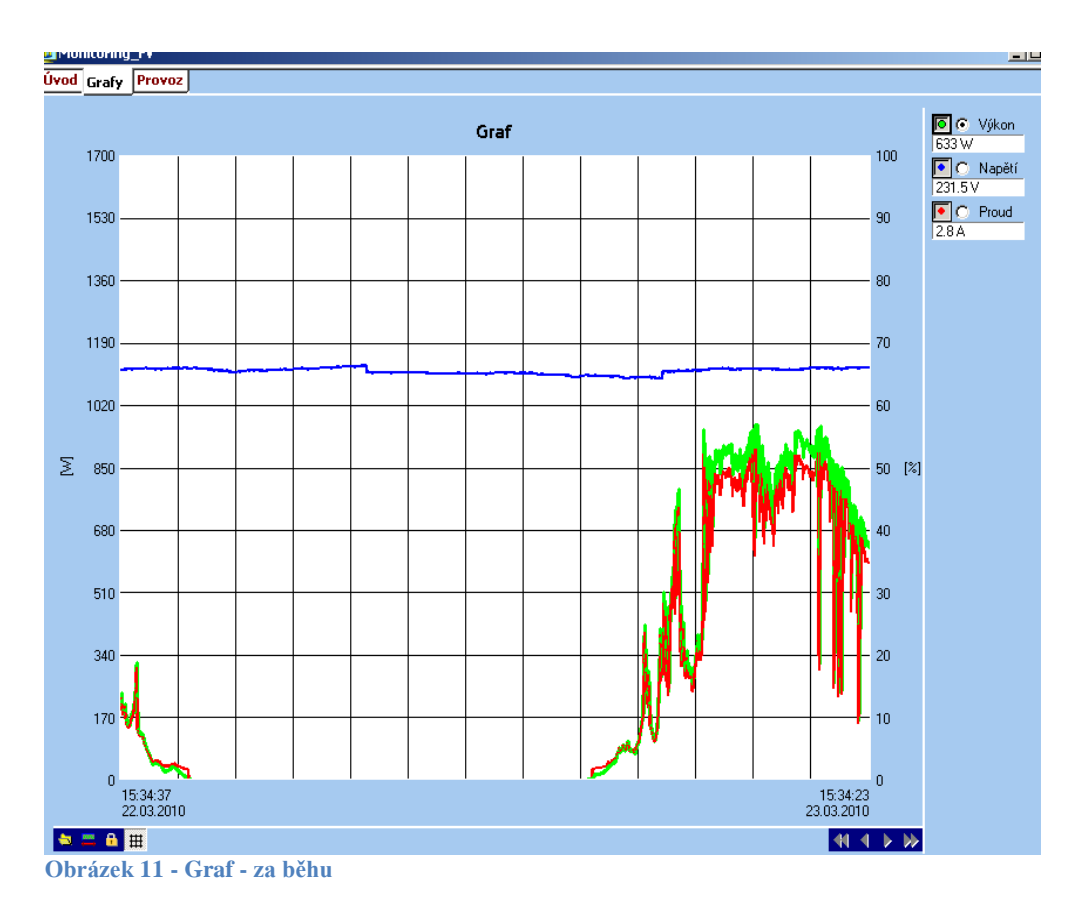

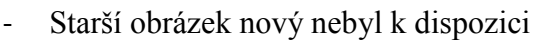

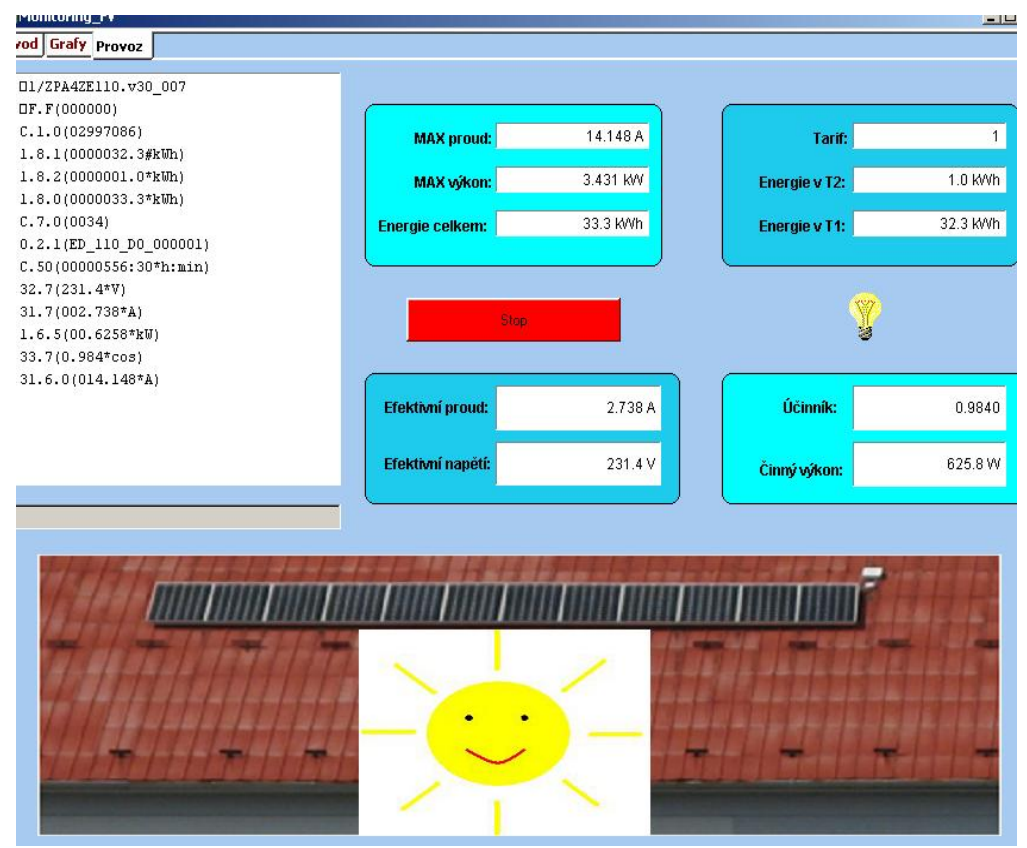

**Obrázek 12 - Provoz - za běhu**